# Tufts Clinical and Translational Science Institute

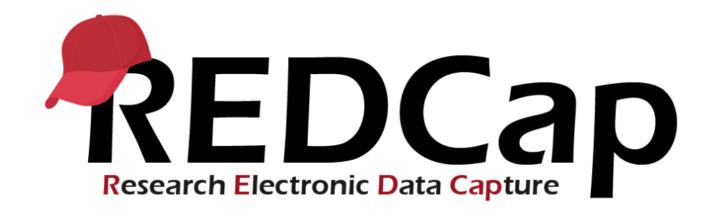

#### **Version LTS 10.6**

**Upgrade Date: 2/06/2021** 

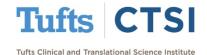

#### **Overview**

Tufts CTSI recently upgraded REDCap to version 10.6. The new REDCap features are summarized below. If you have questions about these features, please email <a href="mailto:informatics@tuftsctsi.org">informatics@tuftsctsi.org</a>:

- Date Calculations
- @PREFILL action tag
- Import / Export Options

- <u>Text Calculation / Functions</u>
- Improved Online Designer
- ...and many more!

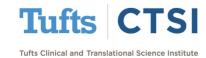

#### **Date Calculations**

The new **@CALCDATE** action tag can be used on text fields to turn them into calculated fields that return dates:

| Field Type: | eld Type: Text Box (Short Text, Number, Date/Time,)       |                             |                                                                                            |  |  |
|-------------|-----------------------------------------------------------|-----------------------------|--------------------------------------------------------------------------------------------|--|--|
| Field Label |                                                           | Use the Rich Text Editor ?  | Variable Name (utilized in logic, calc                                                     |  |  |
| Action Tag  | s / Field Annotation (optional) [E([first_visit], 6, 'M') |                             | six_month_follow_up ONLY letters, numbers, and underscores  How to use [ ] Smart Variables |  |  |
| First Visit |                                                           | (H) (D2-01-2021 (S1) (Toda) | M-D-Y                                                                                      |  |  |
| Six Month   | s after First Visit                                       | (H) 08-01-2021 View equa    | tion                                                                                       |  |  |

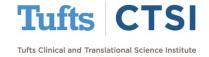

#### **Date Calculations**

The format for **@CALCTEXT** is

#### @CALCTEXT([variable], offset, units)

- [variable] is the base variable (both fields must have a validation)
- offset is the amount to add (use negative numbers to subtract)
- units is the unit to add or subtract, which can be:
  - 'y' (years)
  - 'M' (months)
  - 'd' (days)

- 'h' (hours)
- 'm' (minutes)
- 's' (seconds)

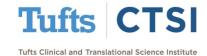

The new @CALCTEXT action tag can be used on text fields to get text values from calculations:

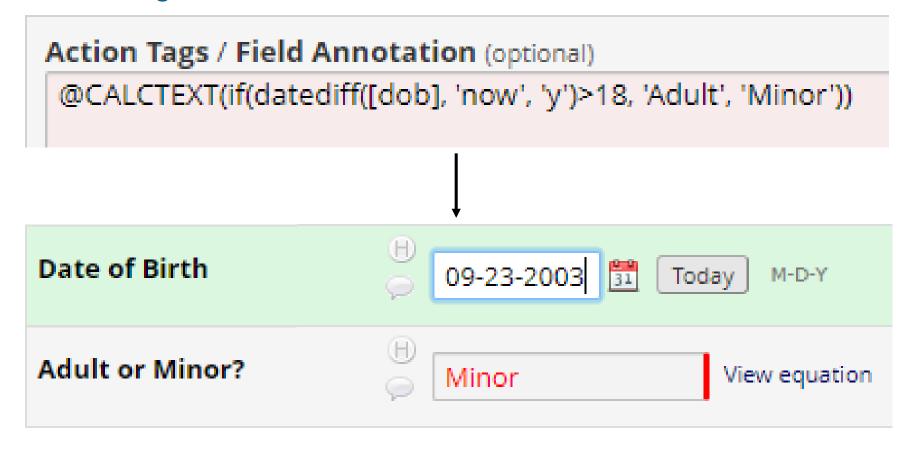

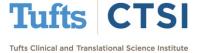

REDCap also now features several **text manipulation functions**, which can be used with **@CALCTEXT**:

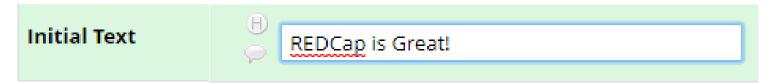

left(text, number of characters) - Returns the leftmost characters

Action Tags / Field Annotation

@CALCTEXT(left([text], 6))

Leftmost six characters: REDCap

• right(text, number of characters) - Returns the rightmost characters

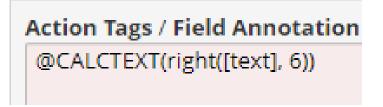

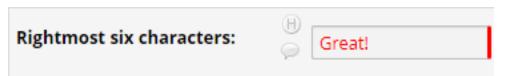

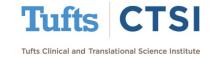

length(text) - Returns the number of characters

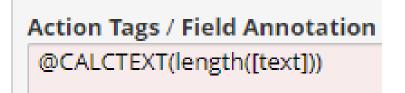

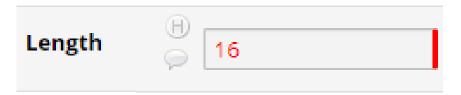

find(needle, haystack) - Finds one text value within another

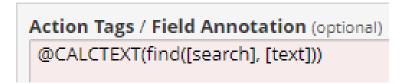

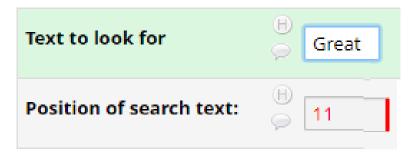

find() is not case sensitive, and returns blank if the value is not found

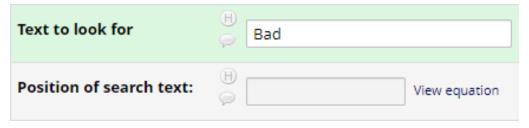

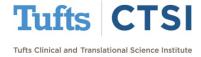

 mid(text, start position, number of characters) - Returns a number of characters from a text string starting at the position you specify

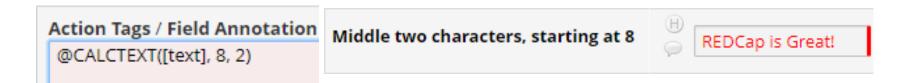

concat (text,text,...) – Combines the text from multiple strings:

Action Tags / Field Annotation (optional)

@CALCTEXT(concat([text], [add\_text]))

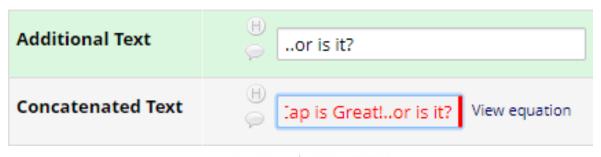

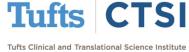

REDCAP IS GREAT!

redcap is great!

upper(text) and lower(text) – Converts text to upper/lowercase:

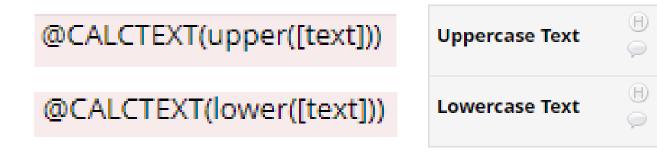

trim(text) – Removes spaces from around text:

Action Tags / Field Annotation (optional)

@CALCTEXT(trim([untrimmed]))

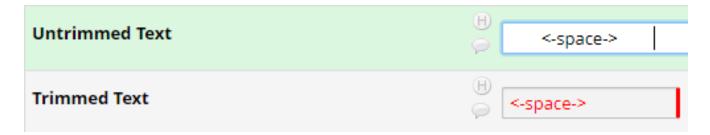

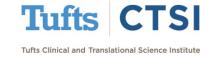

Try using the functions in combination with each other!

| Action Tags / Field Annotation (optional)                                                    |                             |  |  |
|----------------------------------------------------------------------------------------------|-----------------------------|--|--|
| <pre>@CALCTEXT(mid([email], find('@', [email])+1, length([email])-find('@', [email])))</pre> |                             |  |  |
|                                                                                              |                             |  |  |
|                                                                                              |                             |  |  |
| Email                                                                                        | informatics@tuftsctsi.org   |  |  |
| Email Domain                                                                                 | tuftsctsi.org View equation |  |  |

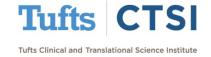

# **@PREFILL Action Tag**

The **@PREFILL** action tag allows you to set a field to a certain value every time the page loads:

|                    | Variable: study_abbr                           |
|--------------------|------------------------------------------------|
| Study Abbreviation | n .                                            |
|                    | Add Field Add Matrix of Fields                 |
|                    | Variable: patient_number                       |
| Patient Number     |                                                |
|                    | Add Field Add Matrix of Fields                 |
|                    | Variable: study_id_formatted                   |
| Study ID           |                                                |
|                    | Action Tags / Field Annotation (optional)      |
|                    | @PREFILL="STUDY_[study_abbr]_[patient_number]" |

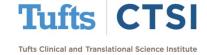

# **@PREFILL Action Tag**

This effectively makes the field read-only, and can be used to combine fields into a single variable:

| Study Abbreviation | COV           |
|--------------------|---------------|
| Patient Number     | 123           |
| Study ID           | STUDY_COV_123 |

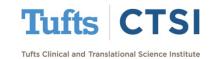

You can now select multiple fields together to move, copy or delete them:

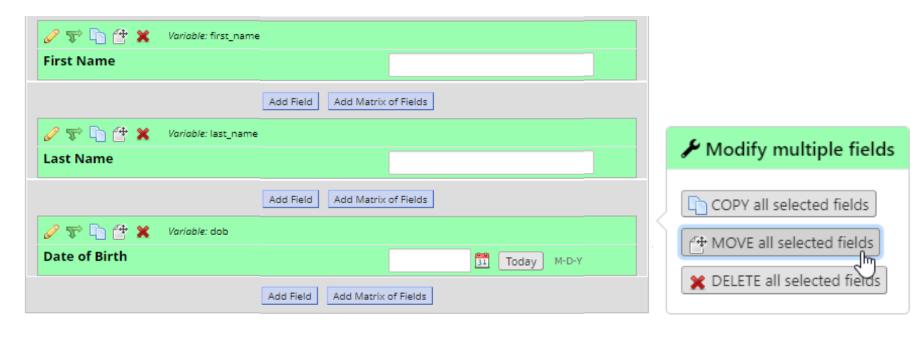

To select multiple fields, simply hold down Ctrl or Shift on Windows, or Cmd on MAC when you click on them!

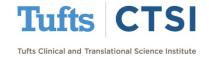

There is a new logic editor when setting up calculated fields, branching logic, and other equations:

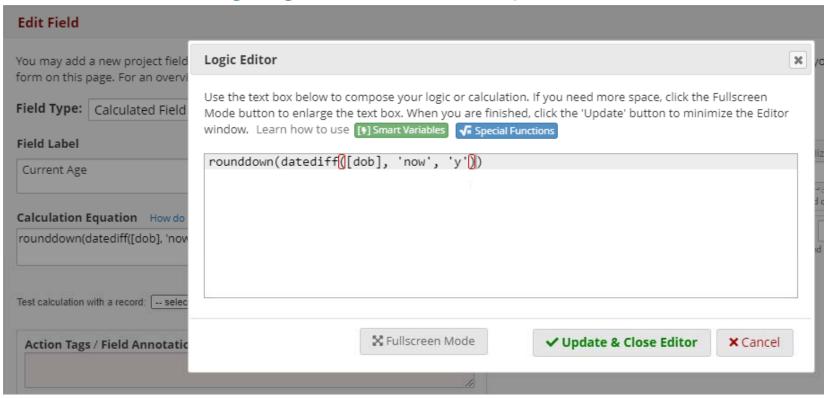

It features parentheses matching and autocomplete!

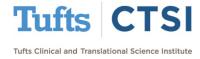

Field Embedding can now be used on descriptive fields:

|               | Variable: dob_layout       |                                                                 |
|---------------|----------------------------|-----------------------------------------------------------------|
|               | Enter Date of Birth        | Current Age                                                     |
|               | {dob}                      | {current_age}                                                   |
|               |                            | {warning}                                                       |
|               |                            | Add Field Add Matrix of Fields                                  |
|               | Variable: dob              | Field is embedded elsewhere on page                             |
| Date of Birth |                            | Today M-D-Y                                                     |
|               |                            | Add Field Add Matrix of Fields                                  |
|               | Variable: current_age      | Field is embedded elsewhere on page                             |
| Current Age   |                            | View equation                                                   |
|               |                            | Add Field Add Matrix of Fields                                  |
|               | Variable: warning Branchin | g logic: [current_age]<18 Field is embedded elsewhere on page ] |
|               | Warnin                     | g: Patients Under 18 are Not Eligible to Enroll                 |

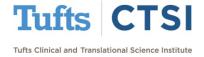

Which allows you to add text that appears conditionally to complex layouts by using branching logic:

| Enter Date of Birth                                   | Current Age   |  |
|-------------------------------------------------------|---------------|--|
| 09-23-1993 Today M-D-Y                                | 27            |  |
|                                                       | View equation |  |
|                                                       |               |  |
|                                                       |               |  |
| Enter Date of Birth                                   | Current Age   |  |
| 00.22.2002                                            | 17            |  |
| 09-23-2003 Today M-D-Y                                | View equation |  |
| Warning: Patients Under 18 are Not Eligible to Enroll |               |  |

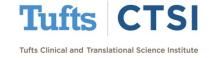

Several areas of REDCap now allow you to import and export their settings using .csv (Excel) files. These include **Automated Survey Invitations**:

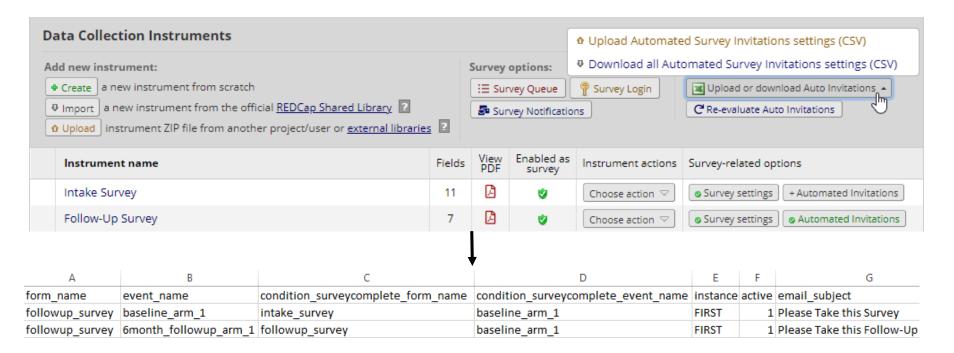

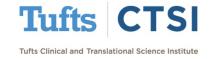

#### **Data Access Groups** (DAG's) – groups and assignments:

|                                                                                                    | Upload or download DAGs/User-DAG assign | umen∭⊸  |
|----------------------------------------------------------------------------------------------------|-----------------------------------------|---------|
| + Create new groups: Add new data access groups to which users may be assigned.                                                                                                    |                                         |         |
| Enter new group name + Add Group                                                                                                    | Download DAGs (CSV)                     |         |
| Assign uses to a greater than the second as a second as a second a |                                         |         |
| Assign user to a group: Users may be assigned to any data access group. To assign us                                                                                                    | Download User-DAG assignments (CSV)     | oottom. |
| Assign user Select User 🔻 🗸 to [No Assignment] 🗸 🔝 Ass                                                                                                    | sign                                    |         |

| Data Access Groups   | Users in group | Number of records in group | Unique group name (auto-generated) | Group ID number 🚱 | Delete<br>group? |
|----------------------|----------------|----------------------------|------------------------------------|-------------------|------------------|
| Baystate Health      |                | 1                          | baystate_health                    | 3167              | ×                |
| MaineHealth          |                | 0                          | mainehealth                        | 3168              | ×                |
| Tufts Medical Center |                | 3                          | tufts_medical_cent                 | 3165              | ×                |
| Tufts University     |                | 1                          | tufts_university                   | 3166              | ×                |

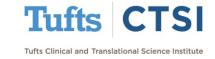

This can be used to make user management easier when you have a large number of users in several DAG's:

Setting up DAG's:

| A                      | В                  |
|------------------------|--------------------|
| data_access_group_name | unique_group_name  |
| Baystate Health        | baystate_health    |
| MaineHealth            | mainehealth        |
| Tufts Medical Center   | tufts_medical_cent |
| Tufts University       | tufts_university   |

Setting DAG Assignments:

| Α        | В                        |
|----------|--------------------------|
| username | redcap_data_access_group |
|          |                          |
|          | tufts_medical_cent       |
|          | tufts_university         |
|          | baystate_health          |
|          | tufts_medical_cent       |

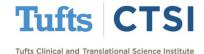

#### And **Data Quality Rules**:

| Rule # | Rule Name                  | Rule Logic (Show discrepancy only if)                                                                                                    | Real-time execution ? | Total<br>Discrepancies |
|--------|----------------------------|----------------------------------------------------------------------------------------------------|-----------------------|------------------------|
| 1      | Participants <18 Years Old | rounddown(datediff([dob], 'now', 'y'))<br><18                                                                                                |                       | Execute                |
| 2      | Name Changes               | ([baseline_arm_1][first_name] <> [6month_followup_arm_1][first_name]) or ([baseline_arm_1][last_name] <> [6month_followup_arm_1][last_name]) |                       | Execute                |

| Α                          | В                                         | С                   |
|----------------------------|-------------------------------------------|---------------------|
| rule_name                  | rule_logic                                | real_time_execution |
| Participants <18 Years Old | rounddown(datediff([dob], 'now', 'y'))<18 | n                   |
|                            | ([baseline_arm_1][first_name] <>          |                     |
|                            | [6month_followup_arm_1][first_name])      |                     |
|                            | or ([baseline_arm_1][last_name] <>        |                     |
| Name Changes               | [6month followup arm 1][last name])       | n                   |

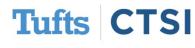

# ...And Many More Features!

- Auto-numbering of repeating instances in data imports
- Ability to save the PDF of a completed survey to a File Upload field
- File Upload and Signature fields may now be used in piping.
- Piping now works in the "src" attribute of HTML image tags
- "Re-evaluate Auto Invitations" and "Re-evaluate Alerts" buttons
- Setting to "Keep the Survey Queue hidden from participants?"
- New options to filter and export logs by specific date ranges
- Descriptive fields can now be embedded with field embedding
- New notification options in the Data Resolution Workflow

To see the full release notes, please look at our website at <a href="mailto:tuftsctsi.org/research-services/informatics/redcap-research-electronic-data-capture/">tuftsctsi.org/research-services/informatics/redcap-research-electronic-data-capture/</a>

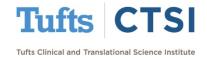

## Request a REDCap Account

To request a REDCap user account or receive other REDCap support, please follow the Request Services link located on our website at <a href="https://www.tuftsctsi.org">www.tuftsctsi.org</a> and we will contact you within 48 hours.

Thank you!

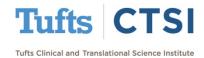